# **PENAMBAHAN FITUR MANAJEMEN SURAT MENYURAT PADA SISTEM PANGKALAN DATA MAHASISWA FAKULTAS TEKNIK UNIVERSITAS SRIWIJAYA**

### **Desi Windi Sari<sup>1</sup> , Abdul Haris Dalimunthe<sup>2</sup> , Nadia Thereza<sup>3</sup>**

1,2,3 Fakultas Teknik, Jurusan Teknik Elektro, Univeristas Sriwijaya, Palembang, Indonesia Email: <sup>1,\*</sup>desi\_windi@unsri.ac.id, <sup>2</sup>[harisdalimunthe@ft.unsri.ac.id,](mailto:penulis2@uin-suska.ac.id) <sup>3</sup>[nadiathereza@ft.unsri.ac.id](mailto:nadiathereza@ft.unsri.ac.id)<sup>3</sup>

Abstrak− Surat merupakan bukti dokumen penting yang selayaknya diproses dengan baik tanpa kesulitan yang menyebabkan surat sangat lama untuk didapat. Sebagai mahasiswa pastinya tidak terlepas dengan banyaknya proses pengurusan surat menyurat. Pada saat ini, Fakultas Teknik Universitas Sriwijaya (FT Unsri) terdapat sistem yang berfungsi sebagai pangkalan data data mahasiswa. Tetapi, sistem tersebut belum dilengkapi dengan fitur pengelolaan surat menyurat mahasiswa. Maka penulis melakukan suatu penelitian untuk penambahan fitur manajemen surat menyurat pada sistem pangkalan data mahasiswa yang sudah ada tersebut. Tujuan penelitian adalah penambahan fitur tersebut dapat diimplementasikan kepada mahasiswa guna medukung proses surat menyurat yang baik dengan mamanfaatkan teknologi telekomunikasi dan informasi. Penambahan fitur tersebut akan menyesuaikan kebutuhan dan alur proses pada Fakultas Teknik Unsri. Metode perancangan sistem yang digunakan adalah metode *Rapid Application Development* (RAD) sebagai acuan agar penelitian ini lebih sistematis dan terarah. Metode ini dipilih penulis karena dalam tahapan pengembangan fase dilakukan satu persatu sehingga mengurangi resiko kesalahan yang akan terjadi. Desain penambahan fitur digambarkan secara visual dengan memanfaatkan diagram *Unified Modelling Language* (UML) versi 2.0. Perangkat lunak pengembangan sistem yang digunakan pastinya menyesuaikan pada sistem yang sudah ada berbasiskan *website*, seperti *CodeIgniter 4* berupa *framework* yang berbasis PHP, CSS3 untuk desain, *Java Script* mendukung sistem lebih dinamis, dan aplikasi basis data yang digunakan adalah MySQL. Metode pengujian *Black Box* merupakan metode yang digunakan ketika fitur telah selesai dikoding sehingga layak untuk rilis. Sebanyak 100 mahasiswa yang diminta untuk mencoba menggunakan fitur tambahan tersebut, semua mahasiswa berpendapat jika fitur ini sangatlah bermanfaat bagi mereka, sebagai sistem kontrol ketika mereka mengajukan surat.

**Kata Kunci:** Sistem, Fitur, Surat, Mahasiswa, *Website*.

Abstract−Letters are important document evidence that should be processed properly without the difficulties that cause letters to take so long to get. As a student, of course, you cannot be separated from the many processes of managing correspondence. Currently, the Faculty of Engineering, Sriwijaya University (FT Unsri), has a system that functions as a student database. However, the system is not yet equipped with a student correspondence management feature. So the authors conducted a study to add mail management features to the existing student database system. The purpose of the research is that the addition of these features can be implemented for students to support a good correspondence process by utilizing telecommunications and information technology. The addition of these features will adjust the needs and process flow at the Faculty of Engineering. The system design method used is the Rapid Application Development (RAD) method as a reference so that this research is more systematic and directed. This method was chosen by the author because in the development stages the phases are carried out one by one so as to reduce the risk of errors that will occur. The design of additional features is described visually by utilizing the Unified Modeling Language (UML) version 2.0 diagram. The system development software used certainly adapts to existing website-based systems, such as CodeIgniter 4 in the form of a PHP-based framework, CSS3 for design, Java Script supports a more dynamic system, and the database application used is MySQL. The black box testing method is a method used when a feature has been coded so that it is feasible for release. As many as 100 students were asked to try using this additional feature, all students thought that this feature was very useful for them, as a control system when they submitted letters.

### **1. PENDAHULUAN**

Kebutuhan Mahasiswa Fakultas Teknik Universitas Sriwijaya (FT Unsri) dalam pengurusan surat menyurat akademik sangatlah tinggi. Selain itu, di dalam sebuah Fakultas surat menjadi sesuatu yang sangat penting. Namun, dalam aspek penyuratan beserta kelengkapannya untuk mahasiswa di lingkup Fakultas Teknik Universitas Sriwijaya, kegiatan tersebut masih dilakukan secara manual dan belum terkomputerisasi, yang mana hal tersebut tentu dapat memperlambat kinerja. Dalam aktivitasnya, biasanya pengajuan surat dimulai dari mahasiswa yang datang ke Admin Jurusan masing-masing dengan membuat dan mengumpulkan surat yang akan diajukan, kemudian admin jurusan akan memproses surat tersebut. Apabila surat sudah disetujui oleh jurusan atau prodi, maka admin jurusan atau prodi akan membuatkan surat tersebut untuk diberikan kepada Dekan dan diantarkan ke admin Pusat Pelayanan Terpadu (PPT) untuk didata, lalu baru diantarkan ke Dekan oleh PPT.

Kemudian apabila Dekan sudah menerima dan membaca isi surat tersebut, Dekan akan mendisposisikan surat tersebut ke Wakil Dekan 1, 2, dan 3 untuk didiskusikan lebih lanjut. Apabila Wakil Dekan sudah berdiskusi, surat tersebut lalu dikembalikan lagi kepada Dekan atau PPT. Lalu setelah dikembalikan lagi ke Dekan atau PPT, surat akan diproses lagi baru setelah itu diberikan kembali kepada yang mengajukan surat. Terkadang yang mengajukan surat juga harus datang berulang kali ke kampus untuk menghadap admin jurusan atau prodi untuk mengajukan dan mendapatkan surat yang dibutuhkan. Selain itu, penyimpanan data dalam jumlah banyak yang masih menggunakan dokumen berbentuk fisik, tentu saja rentan bakal terjadinya kehilangan maupun kerusakan data, juga akan terjadi pengulangan data yang disebabkan karena tidak adanya penyimpanan data yang tersistem, yang dapat membuat admin kewalahan dan dapat mengurangi kualitas pelayanan.

Surat dapat menjadi bukti sebagai dokumen penting dan surat akan disimpan di administrasi sebagai arsip untuk menunjang proses kegiatan administrasi yang dapat memberikan kontribusi yang besar demi kemajuan Mahasiswa. Pada saat ini, di Fakultas Teknik Universitas Sriwijaya telah terdapat sistem yang berfungsi untuk mengelola data mahasiswa **[1]**. Tetapi, sistem tersebut belum dilengkapi dengan fitur pengelolaan surat menyurat mahasiswa. Maka dari itu, dibutuhkan pengadministrasian serta manajemen penyuratan secara digital yang baik, tertata, terarah, terstruktur dan terorganisasi dengan baik untuk kebutuhan mahasiswa. Untuk menambahkan fitur tersebut pada sistem yang sudah ada, maka akan dilakukan penelitian guna terciptanya fitur yang bermanfaat. Penelitian tersebut berjudul "Penambahan Fitur Manajemen Surat Menyurat Pada Sistem Pangkalan Data Mahasiswa Fakultas Teknik Universitas Sriwijaya" Diharapkan dengan adanya penambahan fitur ini dapat memudahkan upaya pengelolaan surat menyurat untuk mahasiswa di Fakultas Teknik Unsri.

### **2. METODE PENELITIAN**

Metode SDLC yang dipakai pada Penambahan Fitur Manajemen Surat Menyurat Pada Sistem Pangkalan Data Mahasiswa Fakultas Teknik Universitas Sriwijaya berupa model *Rapid Application Development (RAD).* Digunakannya model pengembangan RAD karena RAD mempunyai kelebihan yaitu sangat membantu dalam pengembangan sistem atau aplikasi yang berfokus pada ketepatan dan kecepatan waktu penyelesaian **[2][3]**.

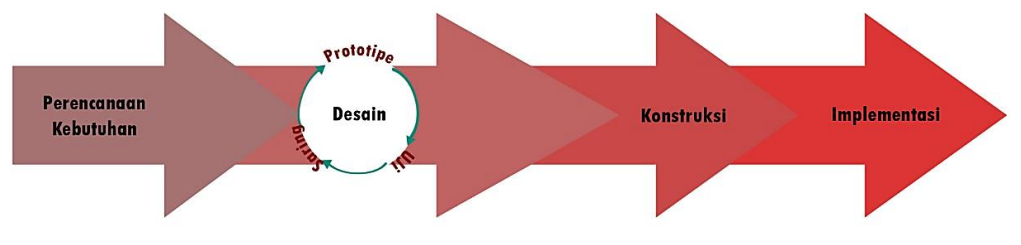

**Gambar 1.** Metode Perancangan

Dalam melakukan pengembangan penambahan fitur ini akan melalui empat tahapan, berikut penjelasan keempat tahapan tersebut yang tertera pada tabel 1.

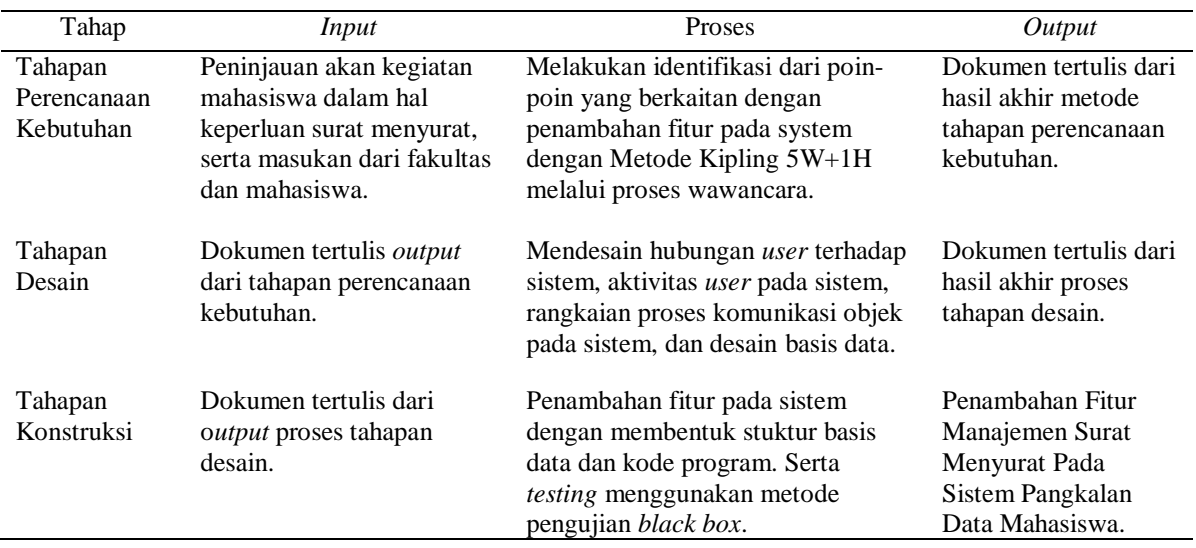

#### **Tabel 1.** Tahapan Metode Perancangan

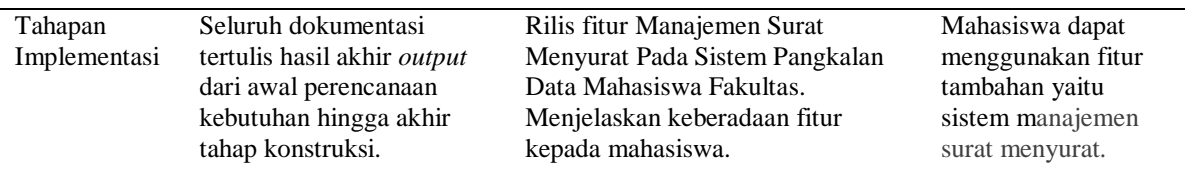

# **3. HASIL DAN PEMBAHASAN**

#### **3.1 Perencanaan Kebutuhan Sistem**

Pada tahap ini dilakukan proses wawancara terhadap pimpinan fakultas serta mahasiswa dan lalu dianalisas dengan metode kipling (5W + 1H) untuk mengindentifikasi kebutuhan sistem secara internal **[4][5]**.

- 1. *What* (Apa)
	- Fitur apa yang akan ditambah ?

Fitur manajemen surat menyurat, yang dimana fitur tersebut berfungsi sebagai sarana untuk mempermudah mahasiswa FT UNSRI dalam melakukan pembuatan surat menyurat yang dibutuhkan. Sistem ini akan sangat membantu Mahasiswa di lingkungan FT UNSRI.

2. *Where* (Dimana)

Dimana fitur pada sistem dapat digunakan/dijalankan ?

Fitur pada sistem sendiri berbasis online dan *website* yang dapat digunakan di mana saja apabila user ingin melakukan proses pembuatan surat menyurat dengan perangkat elektronik yang terkoneksi dengan jaringan internet.

3. *When* (Kapan)

Kapan fitur pada sistem digunakan ?

Fitur pada sistem dapat digunakan kapan saja (selama 24 jam) ketika Mahasiswa akan melakukan proses surat menyurat di Fakultas Teknik.

- 4. *Who* (Siapa)
	- Siapa saja pengguna fitur pada sistem ?

Fitur digunakan oleh Mahasiswa Fakultas Teknik Universitas Sriwijaya. Sedangakn Jurusan dan Fakultas sebagai admin.

5. *Why* (Kenapa / Mengapa)

Mengapa fitur manajemen surat menyurat pada sistem perlu dikembangkan ?

Pimpinan FT UNSRI mengharapkan adanya fitur pada sistem yang menggunakan teknologi informasi yang dapat mempermudah proses Mahasiswa khususnya di FT UNSRI, ketika melakukan pembuatan surat menyurat.

6. *How* (Bagaimana)

Bagaimana sistem dikembangkan ?

Secara teknis fitur ditambah pada sistem yang sebelumnya menggunakan aplikasi pada *platform* berbasis web. Sama pada sistem memerlukan *hardware, software* serta jaringan komputer.

Fitur yang akan dikembangakan, perangkat lunak yang dibutuhkan untuk penambahan fitur, perangkat keras yang digunakan untuk pengembangan, serta mekanisme domain dan server ditentukan sebagi berikut.

- a) Fitur dan fungsi sistem yang akan dikembangkan (ditambah).
	- 1. Pengajuan surat menyurat
	- Halaman mahasiswa input pengajuan surat menyurat
	- 2. Histori pengajuan surat

Halaman menampilkan history pengajuan surat oleh mahasiswa

b) Perangkat lunak yang digunakan untuk pengembangan sistem.

**Tabel 2.** Perangkat Lunak Pengembangan Sistem **[1]**

| No. | Perangkat Lunak | Sebagai                        |
|-----|-----------------|--------------------------------|
|     | Netheans IDE    | Media pada Editor              |
| 2.  | Mozilla Firefox | Web Browser                    |
| 3.  | Windows 10      | <i><b>Operating System</b></i> |
|     | <b>XAMPP</b>    | Server lokal.                  |
|     | Codeigniter 4   | Framework                      |

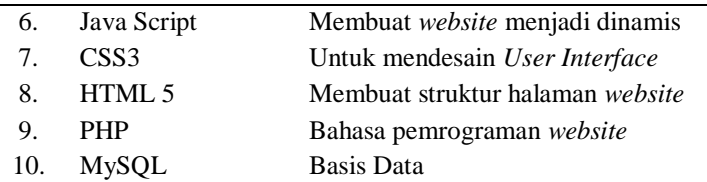

c) Perangkat keras untuk pengembangan

- 1. Laptop Acer Tipe 4738Z
- 2. Processor : Intel Core ® i5 CPU M 480 @2.67GHz (4 CPUs)
- 3. Hardisk : 500 Giga byte
- 4. RAM Penyimpanan: 6GB
- 5. System Type : 64-bit Operating System
- d) Hosting dan Domain yang akan digunakan.

Hosting adalah tempat yang pakai dalam untuk menyimpan data pada sebuah web agar dapat bisa diakses lewat jaringan internet. Pada sistem pangkalan data mahasiswa FT Unsri ini, digunakanlah hosting dari pihak ke 3 (tiga). Fakultas saat ini sedang mempersiapkan untuk memiliki server yang dapat dikelola sendiri. Sedangkan domain yang akan digunakan termasuk kategori *Top Level Domain* dengan akhiran id, yaitu **www.ftunsri.id** [6]**.** Sub domain khusus sebagai sistem pangkalan data mahasiswa adalah **mahasiswa.ftunsri.id**.

#### **3.2 Desain Sistem**

Melakukan desain fitur manajemen surat menyurat sebagai fitur tambahan pada sistem pangkalan data mahasiswa dengan menggunakan *tools* diagram *use case* guna menggambarkan interaksi *user* (mahasiswa) pada sistem [7], diagram alur aktifitas *user* (mahasiswa), diagram *sequence* yang menunjukan rangkaian proses terjadinya komunikasi sesama objek pada sistem, serta desain basis data sebagai acuan data apa saja yang dibutuhkan untuk dikumpulkan.

- a) Interaksi mahasiswa terhadap fitur manajemen surat menyurat
	- Gambar berikut merupakan diagram *use case* interaksi mahasiswa pada fitur manajemen surat menyurat.

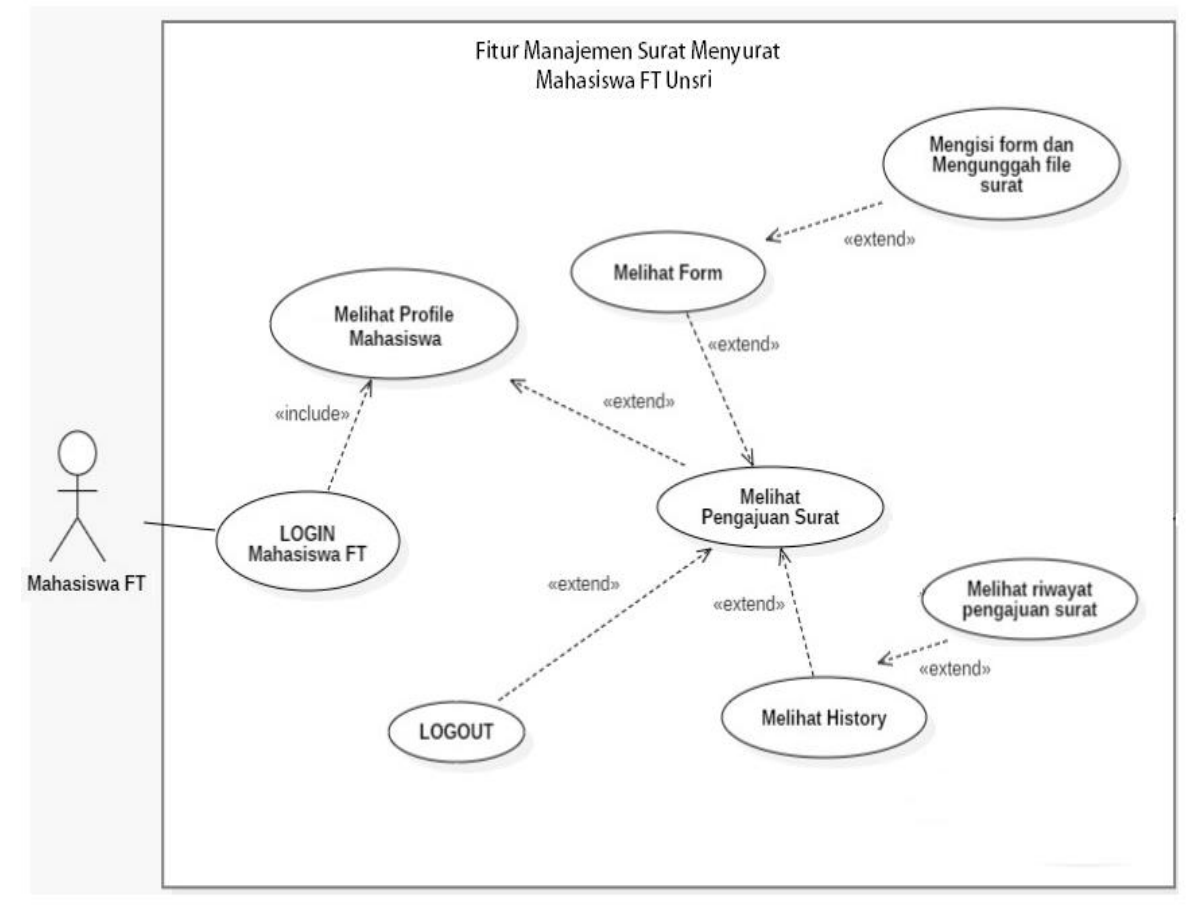

**Gambar 2**. Diagram *Use Case* Interaksi Mahasiswa Pada Sistem

Pada gambar 2 Mahasiswa pertama-tama harus melakukan *login* akun pada sistem supaya bisa melihat *profile dashboard* akun masing-masing. Setelah melihat *profile dashboard*, Mahasiswa dapat melihat dan memilih fungsi *logout* dan menu pengajuan surat. Di mana pada menu pengajuan surat ini terbagi menjadi 2 pilihan, yaitu form dan *history*. Pada pilihan form, Mahasiswa dapat mengajukan (*add*) surat permohonan. Sedangkan pada pilihan *history*, Mahasiswa dapat melihat (*read*) riwayat serta detail dari surat permohonan yang diajukan.

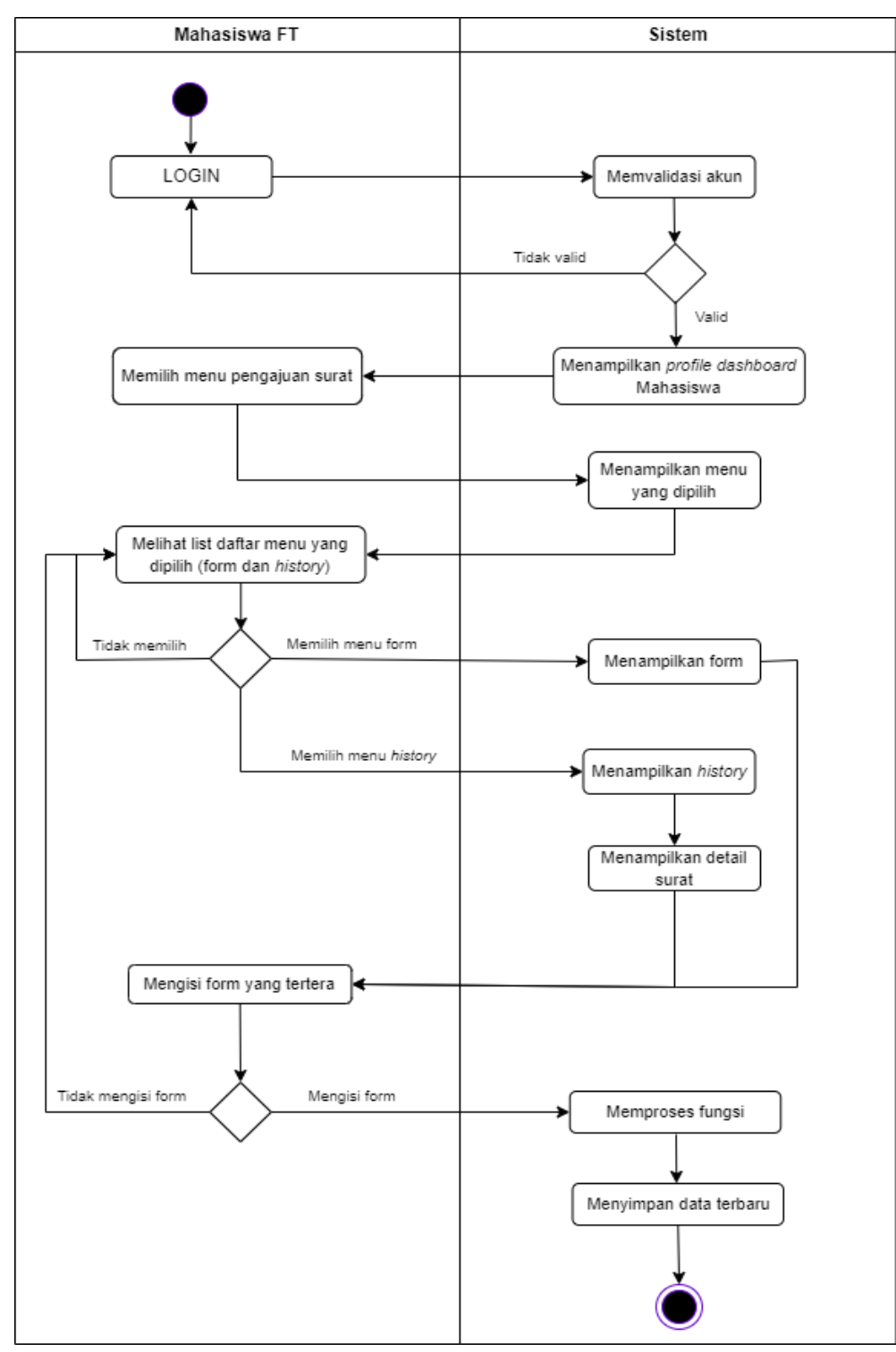

- b) Alur aktivitas aktor (Mahasiswa)
	- Gambar berikut merupakan diagram *aktifity* mahasiswa pada fitur manajemen surat menyurat.

**Gambar 3**. Diagram Aktifitas Mahasiswa

Pada gambar 3 tahap pertama yang dilakukan Mahasiswa adalah *login* agar dapat memasuki sistem, kemudian akan divalidasi oleh sistem mengenai kebenaran data Mahasiswa. Apabila dirasa benar, selanjutnya sistem akan memunculkan *profile dashboard* Mahasiswa. Namun apabila salah, sistem akan mengulang kembali ke tampilan awal saat *login*. Menu utama pada sistem adalah *profile dashboard*, sama seperti alir diagram *use case* pada gambar 3 Selanjutnya Mahasiswa akan memilih menu pengajuan surat, kemudian sistem akan memperlihatkan menu form dan *history*. Apabila Mahasiswa memilih menu form, sistem akan menampilkan halaman form. Apabila Mahasiswa memilih menu *history*, maka selanjutnya sistem akan menampilkan halaman *history*. Mahasiswa mempunyai 2 kondisi, yaitu menambahkan atau mengunggah *file* pengajuan surat permohonan dan melihat detail dari data pengajuan surat. Ketika Mahasiswa menambahkan atau mengunggah *file*  pengajuan surat permohonan di halaman *form*, pada saat selesai di*submit*, sistem akan memproses fungsi tersebut lalu menyimpan data yang terbaru. Sedangkan pada saat Mahasiswa memilih detail dari data pengajuan surat, maka Mahasiswa bisa melihat detail status beserta keterangan dari pengajuan surat. Apabila Mahasiswa tidak memilih satu dari kedua fungsi di atas, maka akan mengulang kembali ke halaman *profile dashboard*.

c) Diagram *Sequence* Mahasiswa

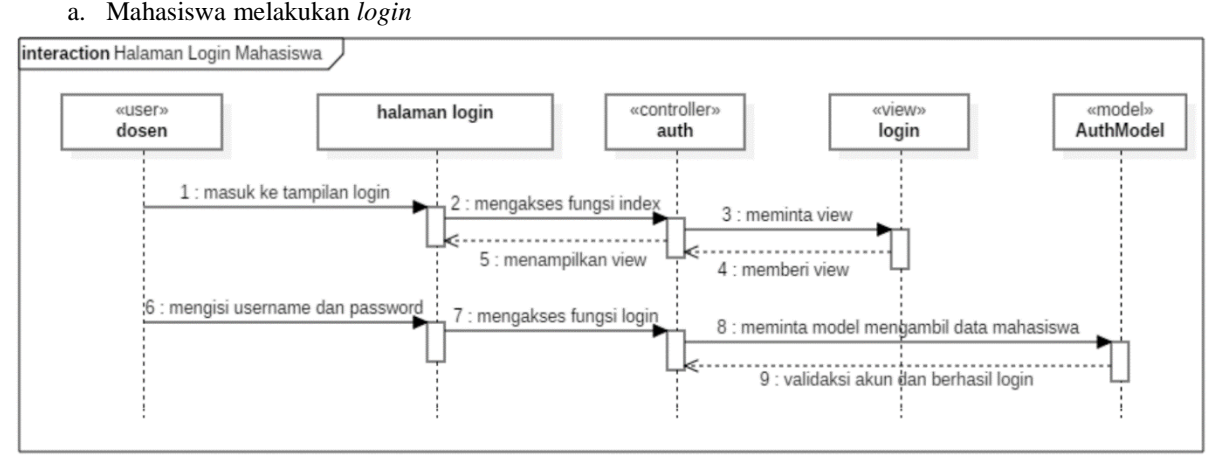

**Gambar 4**. Diagram *Sequence* Mahasiswa Melakukan *Login*

Pada gambar di atas diketahui pada saat Mahasiswa mengakses *login page* akun Dosen maka akan terjadi proses di *controller* auth dengan mengakses fungsi index. Kemudian *controller* auth akan memanggil *view login*, lalu Dosen mengisi form *username* beserta *password*, dan proses *login* akan dilakukan oleh *controller* auth dengan melakukan validasi pada model AuthModel.

b. Mahasiswa melakukan *upload* pengajuan surat

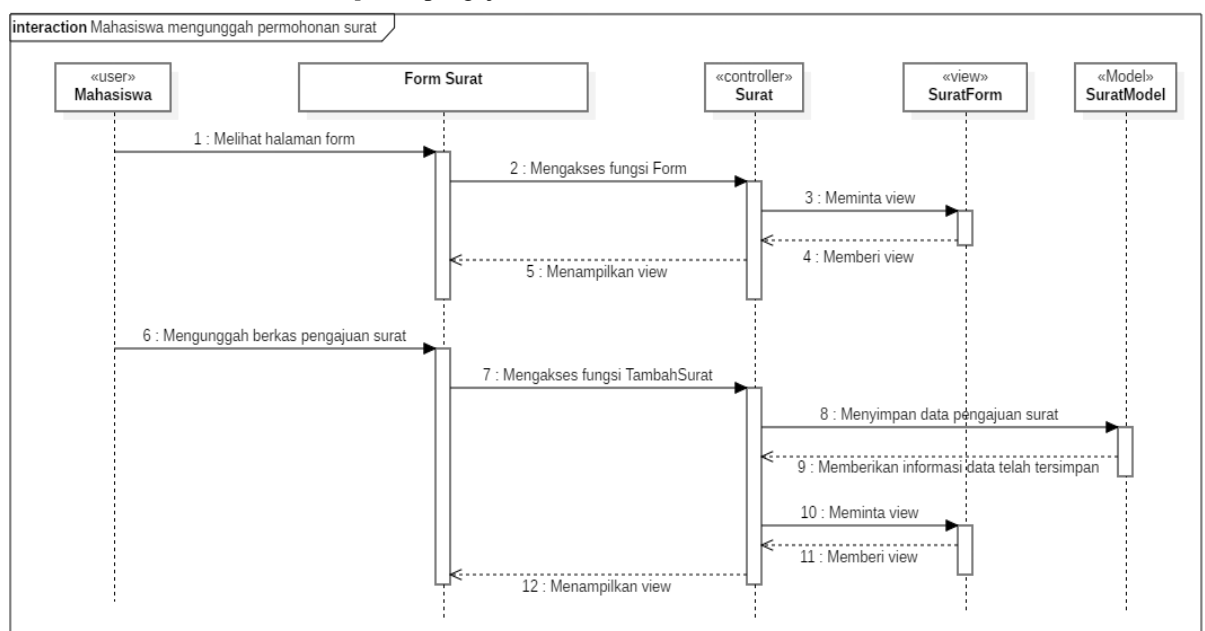

**Gambar 5**. Diagram *Sequence* Mahasiswa Melakukan *Upload* Pengajuan Surat

Pada gambar di atas diketahui pada saat Mahasiswa mengakses halaman form surat, akun Mahasiswa di *controller* Surat akan terjadi proses dengan mengakses fungsi Form. Kemudian *controller* Surat akan meminta *view* SuratForm, kemudian akan ditampilkan *view*. Lalu Mahasiswa akan mengunggah *file* pengajuan surat di halaman form surat, setelah itu akan diakses fungsi TambahSurat yang dilakukan oleh *controller* Surat, lalu data pengajuan surat akan disimpan dan diberikan informasi bahwa data telah tersimpan melalui model Surat Model.

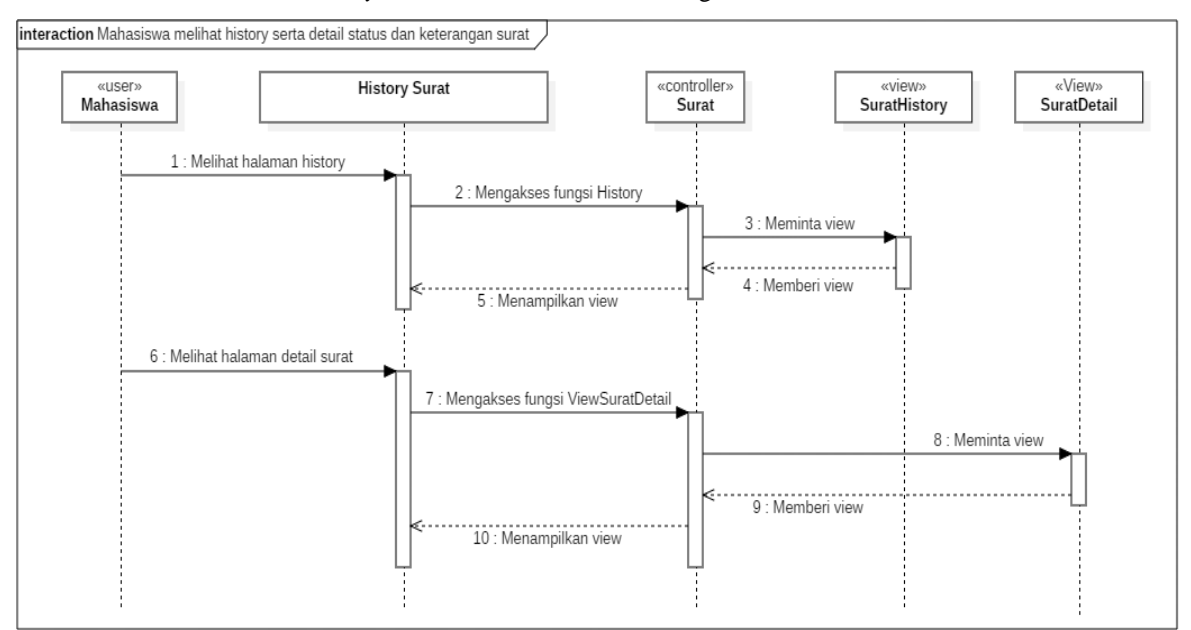

c. Mahasiswa melihat *history* serta detail status dan keterangan surat

**Gambar 6**. Diagram *Sequence* Mahasiswa Melihat *History* Surat

Pada gambar di atas diketahui pada saat Mahasiswa mengakses halaman *history* surat, akun Mahasiswa akan mengakses fungsi History. Di *controller* Surat akan terjadi proses meminta *view* pada SuratHistory, yang kemudian akan kembali menampilkan *view*. Lalu pada saat Mahasiswa berada di halaman detail surat, di halaman ini Mahasiswa dapat melihat detail status dan keterangan surat yang diajukan. Akun Mahasiswa akan mengakses fungsi ViewSuratDetail. Di *controller* Surat akan terjadi proses meminta *view* pada SuratDetail, yang kemudian akan kembali menampilkan *view*.

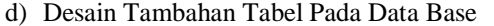

Pada data base diperlukan penambahan tabel. Desain tabel sebgai berikut :

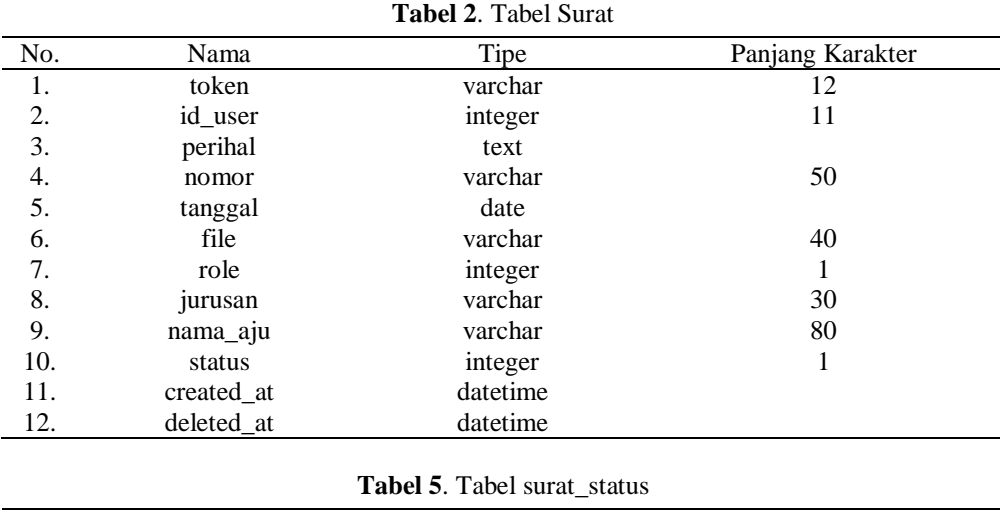

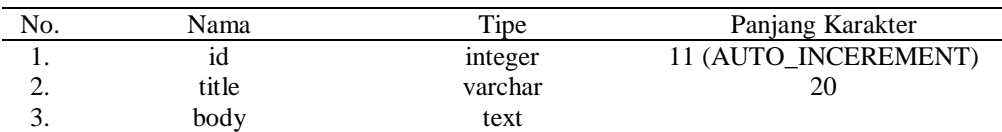

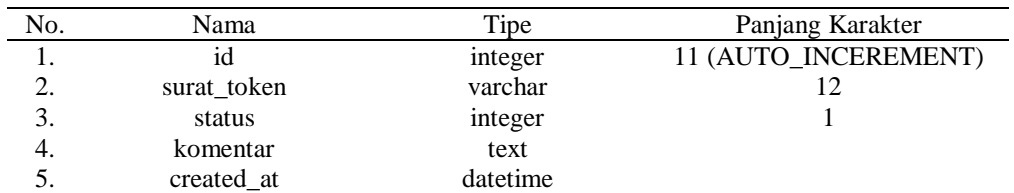

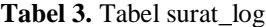

#### **Tabel 4**. Tabel surat\_revisi

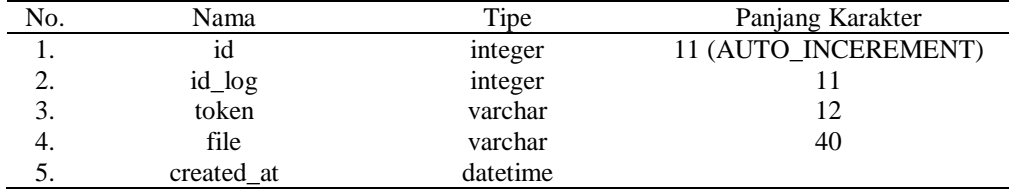

#### **3.3 Konstruksi Sistem**

Ĭ.

Tahap konstruksi atau tahap pengkodingan, di mana pada tahap ini akan dilakukan pemrograman basis data, tampilan hasil kodingan penambahan fitur surat menyurat, dan pengujian hasil akhir pengkodingan. a) Pengkodingan Basis Data

Penelitian menggunakan phpMyAdmin di *web browser* melalui localhost untuk membantu pembentukan *database*. Pembentukan *database* MySQL ini bersifat tabel-tabel dan berhubungan satu sama lain, seperti XAMPP atau *localhost* yang sudah tersambung dengan *plugin* phpMyAdmin **[8]**.

|        |                | # Name                 | <b>Type</b> | <b>Collation</b>               |        |          | <b>Attributes Null Default Comments</b>                                     | <b>Extra</b> |
|--------|----------------|------------------------|-------------|--------------------------------|--------|----------|-----------------------------------------------------------------------------|--------------|
| U      | 1              | token $\mathcal{P}$    | varchar(12) | utf8mb4 general ci             | No     | None     |                                                                             |              |
| 0      |                | 2 id user              | int(11)     |                                | No.    | None     |                                                                             |              |
| $\Box$ | 3              | perihal                | text        | utf8mb4 general ci             | No     | None     |                                                                             |              |
| ш      | 4              | nomor                  |             | varchar(50) utf8mb4 general ci | No.    | None     |                                                                             |              |
| $\Box$ | 5              | tanggal                | date        |                                | No     | None     |                                                                             |              |
| O.     | $6^{\circ}$    | file                   |             | varchar(40) utf8mb4 general ci |        | No None  |                                                                             |              |
| U      | 7              | role                   | int(1)      |                                |        | No None  | 1=jurusan, 2=dosen, 3=mahasiswa                                             |              |
| U      | 8 <sup>°</sup> | jurusan                |             | varchar(30) utf8mb4 general ci |        | No None  |                                                                             |              |
| U      | 9              | nama aju               |             | varchar(80) utf8mb4 general ci |        | No None  |                                                                             |              |
| ш      |                | 10 status              | int(1)      |                                | $No$ 0 |          | 0=diajukan; 1=diajukan oleh jurusan; 2=review oleh ppt; 8=revisi; 9=ditolak |              |
| U      |                | 11 created at datetime |             |                                |        | Yes NULL |                                                                             |              |
|        |                | 12 deleted at datetime |             |                                |        | Yes NULL |                                                                             |              |

**Gambar 7**. Hasil Tabel Basis Data Surat

Gambar 7 menggambarkan tabel surat digunakan pada saat Mahasiswa ingin mengunggah berkas (.pdf) surat permohonan.

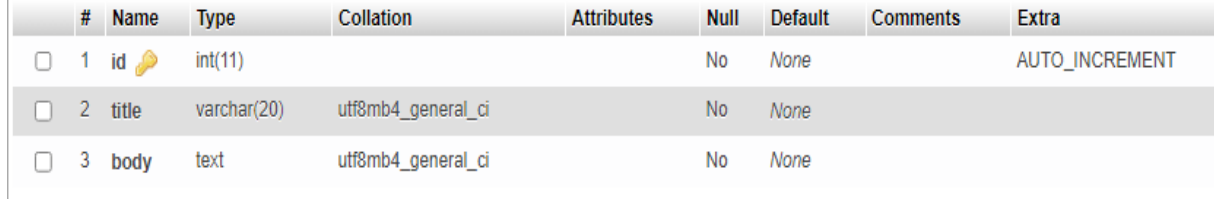

**Gambar 8**. Hasil Tabel Basis Data surat\_status

Gambar 8 menggambarkan tabel basis data surat\_status digunakan untuk mengetahui bagaimana status atau progress dari surat yang sudah diajukan tadi, baik itu sedang diperiksa, sudah disetujui, atau sudah selesai, dan lain-lain.

|   | # Name        | <b>Type</b>    | <b>Collation</b>   | <b>Attributes</b> | <b>Null</b> | Default | <b>Comments</b> | Extra                 |
|---|---------------|----------------|--------------------|-------------------|-------------|---------|-----------------|-----------------------|
|   | $id \n\infty$ | int(11)        |                    |                   | No          | None    |                 | <b>AUTO INCREMENT</b> |
| 2 | surat token   | varchar $(12)$ | utf8mb4 general ci |                   | No          | None    |                 |                       |
| 3 | status        | int(1)         |                    |                   | No          | None    |                 |                       |
| 4 | komentar      | text           | utf8mb4 general ci |                   | <b>No</b>   | None    |                 |                       |
| 5 | created at    | datetime       |                    |                   | No          | None    |                 |                       |

**Gambar 9**. Hasil Tabel Basis Data surat\_log

Gambar 9 menggambarkan tabel basis data surat\_log digunakan untuk memberikan status atau progres surat yang diajukan dan juga dapat memberikan komentar atau keterangan terkait surat yang diajukan.

|    | # Name        | <b>Type</b>    | <b>Collation</b>   | <b>Attributes</b> | <b>Null</b>    | <b>Default</b> | <b>Comments</b> | <b>Extra</b>   |
|----|---------------|----------------|--------------------|-------------------|----------------|----------------|-----------------|----------------|
| 1. | $id \n\infty$ | int(11)        |                    |                   | No             | None           |                 | AUTO_INCREMENT |
|    | 2 id log      | int(11)        |                    |                   | N <sub>0</sub> | None           |                 |                |
| 3  | token         | varchar(12)    | utf8mb4 general ci |                   | No             | None           |                 |                |
| 4  | file          | varchar $(40)$ | utf8mb4_general_ci |                   | N <sub>0</sub> | None           |                 |                |
| 5  | created at    | datetime       |                    |                   | No             | None           |                 |                |

**Gambar 10**. Hasil Tabel Basis Data surat\_revisi

Gambar 10 menggambarkan tabel basis data surat\_revisi digunakan untuk menyimpan atau mendata revisi-revisi pada sistem surat.

b) Hasil Tampilan Pengkodingan Penambahan Fitur Surat Menyurat Mahasiswa

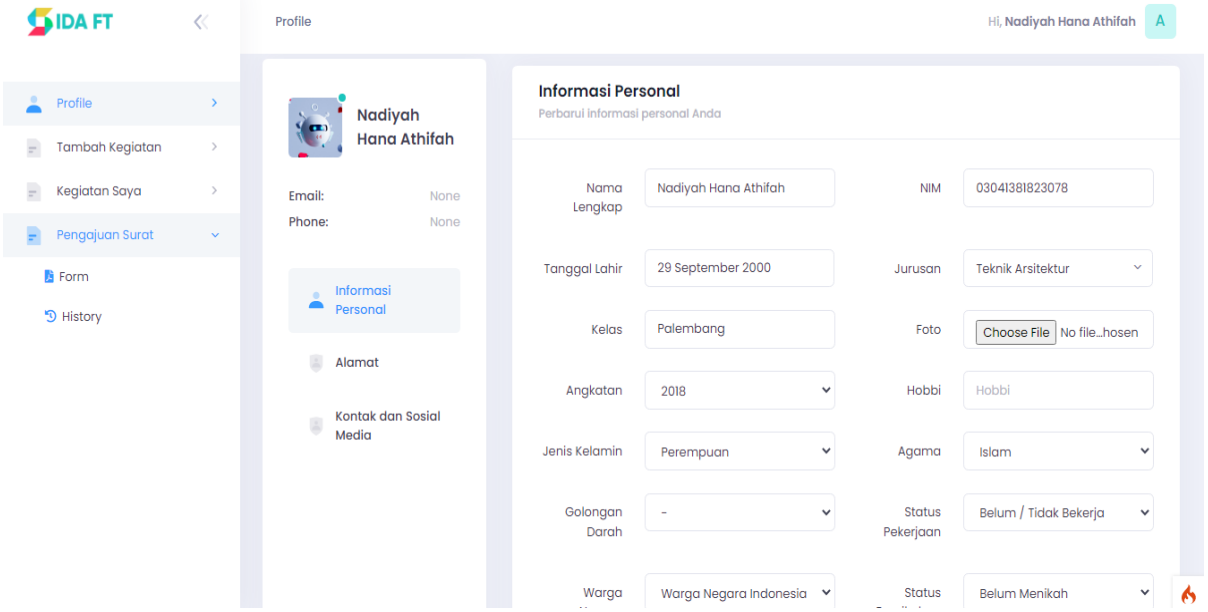

**Gambar 11**. Tampilan halaman *Dashboard* Profil Mahasiswa

Halaman *dashboard* Mahasiswa akan menampilkan profil pada akun Mahasiswa tersebut. Halaman *dashboard* yang menampilkan profil Mahasiswa ini sendiri berisikan berbagai macam informasi personal mengenai Mahasiswa yang *login* pada akunnya. Dapat dilihat di sebelah sisi kiri terdapat menu lainnya, yaitu menu Tambah Kegiatan, menu Kegiatan Saya, dan menu Pengajuan Surat.

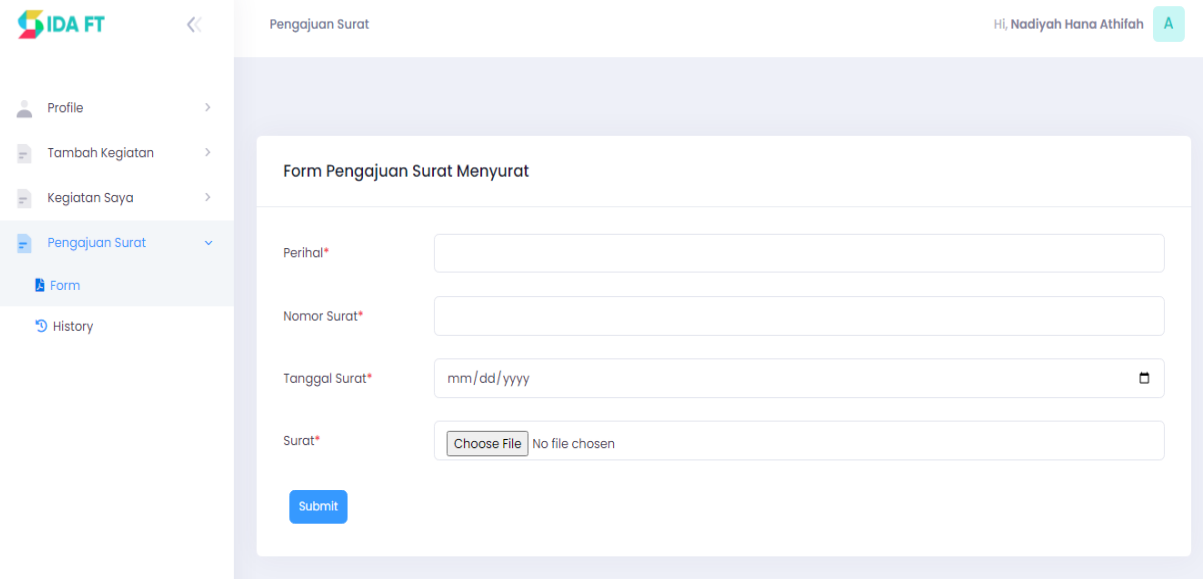

**Gambar 12**. Tampilan Halaman Form Surat Pada Akun Mahasiswa

Pada saat memilih menu Pengajuan Surat dan menekan pilihan Form, maka selanjutnya akan diarahkan menuju halaman Form Surat. Di mana pada halaman ini, Mahasiswa dapat mengunggah file surat permohonan yang ingin diajukan dengan mengisi kolom Perihal (surat permohonan yang ingin diajukan, contoh: 'Permohonan Surat Keterangan Aktif Kuliah'), lalu Tanggal Surat, setelah itu mengunggah *file* .pdf surat permohonan yang ingin diajukan, dan menekan tombol *Submit* apabila telah dirasa benar.

| <b>DA FT</b>                | $\ll$         | Pengajuan Surat                                   | $\mathsf{A}$<br>Hi, Nadiyah Hana Athifah    |                                                                |  |  |  |  |
|-----------------------------|---------------|---------------------------------------------------|---------------------------------------------|----------------------------------------------------------------|--|--|--|--|
|                             |               |                                                   |                                             |                                                                |  |  |  |  |
| 2<br>Profile                | $\rightarrow$ | <b>History Pengajuan Surat</b>                    |                                             |                                                                |  |  |  |  |
| $\equiv$<br>Tambah Kegiatan | $\,$          |                                                   |                                             |                                                                |  |  |  |  |
| $\equiv$<br>Kegiatan Saya   | $\,$          | entries<br>Show 10 $\div$                         |                                             | Search:                                                        |  |  |  |  |
| Pengajuan Surat<br>÷        | $\checkmark$  | <b>TANGGAL</b><br><b>NOMOR</b>                    |                                             | <b>TANGGAL</b>                                                 |  |  |  |  |
| <b>E</b> Form               |               | $\uparrow$<br>11<br><b>SURAT</b><br><b>UPLOAD</b> | PERIHAL<br>11                               | 11<br>AKSI 11<br><b>STATUS</b><br>$^{\dagger}$<br><b>SURAT</b> |  |  |  |  |
| <b>D</b> History            |               | 2022-10-11 16:45:00<br>0000                       | Permohonan Surat Penurunan UKT              | <b>Lihat Detail</b><br>11 Oktober 2022<br>Pengajuan            |  |  |  |  |
|                             |               | 2022-10-10 18:11:12<br>000                        | Permohonan Surat Kerja Praktik              | <b>Lihat Detail</b><br>10 Oktober 2022<br>Pengajuan            |  |  |  |  |
|                             |               | 2022-10-10 13:03:22<br>0000                       | Permohonan Surat Keterangan Aktif<br>Kuliah | <b>Tanda Tangan</b><br>10 Oktober 2022<br><b>Lihat Detail</b>  |  |  |  |  |
|                             |               | Showing 1 to 3 of 3 entries                       |                                             | $\rightarrow$                                                  |  |  |  |  |
|                             |               |                                                   |                                             |                                                                |  |  |  |  |

**Gambar 13**. Tampilan Halaman *History* Surat Pada Akun Mahasiswa

Kemudian apabila memilih pilihan *History* pada menu Pengajuan Surat, maka selanjutnya akan diarahkan menuju halaman *History* Pengajuan Surat. Pada halaman ini, Mahasiswa dapat melihat daftar *history*  dari surat yang sudah mereka diajukan.

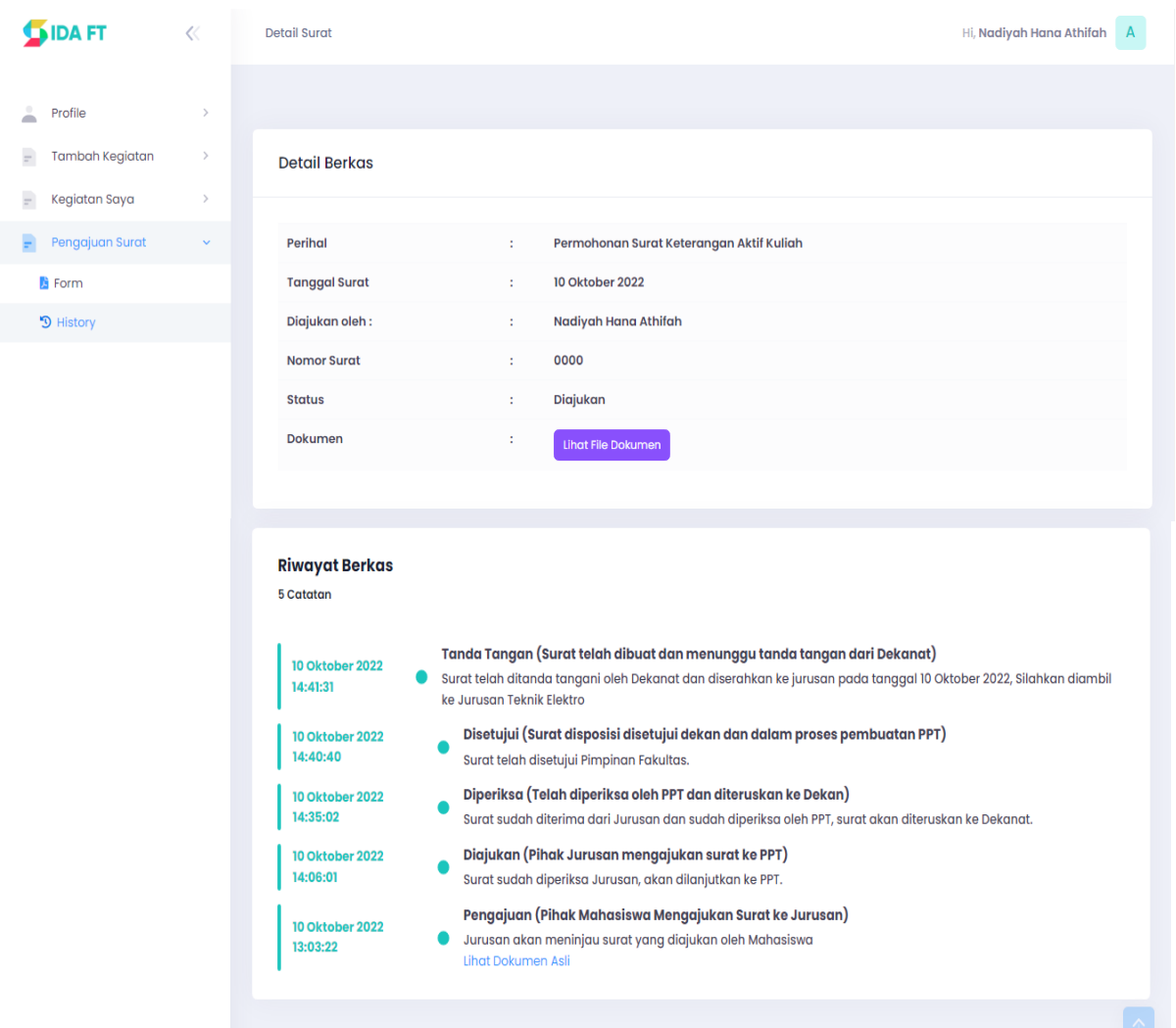

**Gambar 14**. Tampilan Halaman Detail Surat Pada Akun Mahasiswa

Setelah mengunggah *file* surat yang ingin diajukan tadi, Mahasiswa dapat mengetahui detail beserta riwayat *file* surat yang diajukannya dengan memilih pilihan 'Lihat Detail' pada halaman *History* Pengajuan Surat tadi. Di halaman ini, Mahasiswa dapat melihat posisi surat yang diajukannya tadi, apakah sudah diperiksa oleh Jurusan dan PPT, atau ternyata sudah ditandatangani oleh Pimpinan Fakultas dan sudah diserahkan kembali ke Jurusan dalam bentuk *hard copy* (dokumen asli) untuk diambil oleh Mahasiswa yang mengajukan surat di awal tadi.

c) Pengujian *Black Box* Pada Fitur Tambahan Hasil Pengkodingan

Tabel berikut menunjukan hasil dari pengujian fitur tambahan berupa fitur manajemen surat menyurat pada sistem pangkalan data mahasiswa dengan menggunakan metode *Black Box*. Keuntungan metode *Black Box Testing* adalah penguji tidak perlu memiliki pengetahuan bahasa pemrograman tertentu dan pengujian dilakukan dari sudut pandang pengguna [9][10].

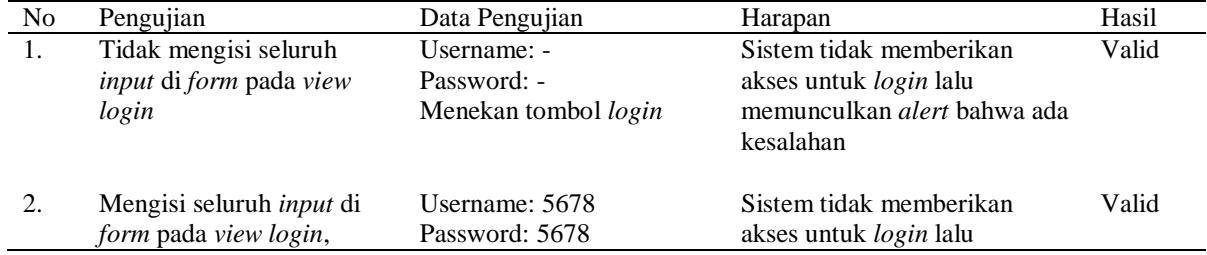

#### **Tabel 5**. Pengujian *Black Box*

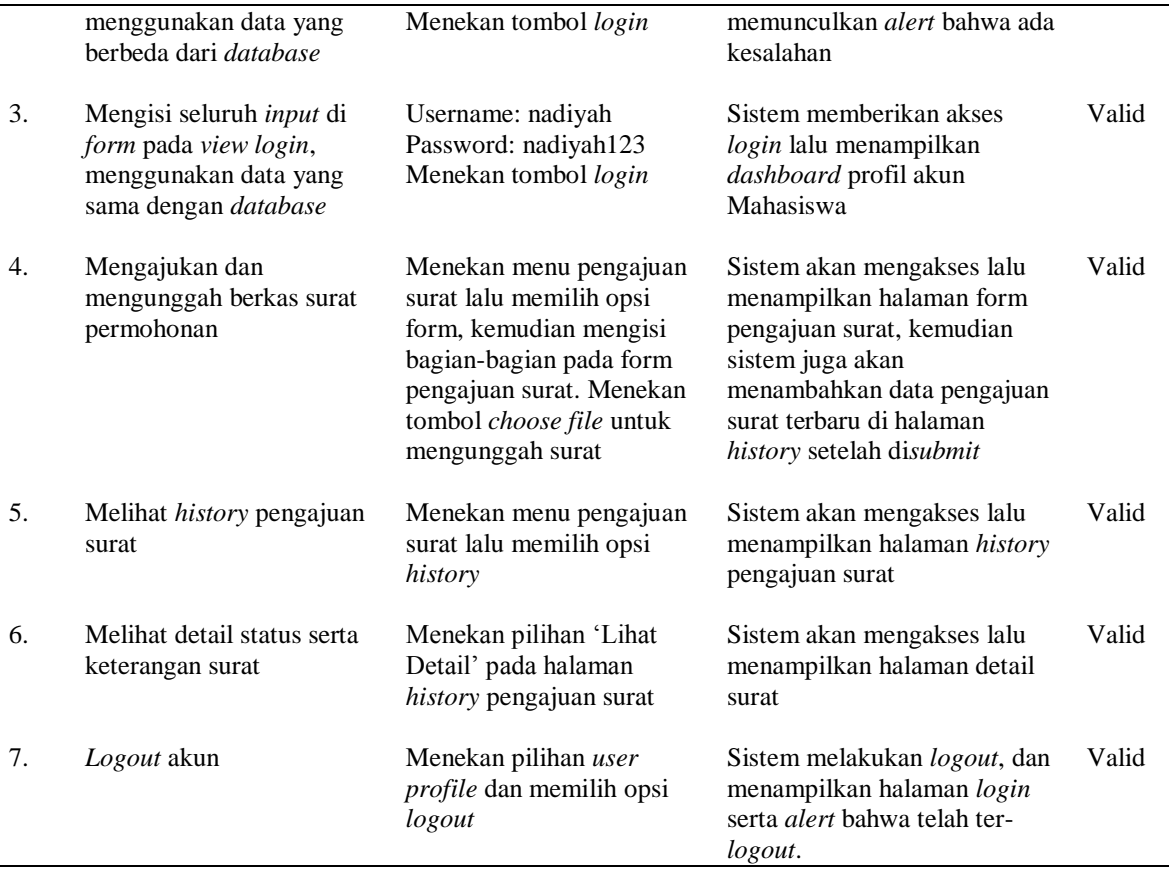

#### **3.4 Implementasi Sistem**

Pada tahap implementasi merupakan tahap terakhir dari penelitian Penambahan Fitur Manajemen Surat Menyurat Pada Sistem Pangkalan Data Mahasiswa Fakultas Teknik Universitas Sriwijaya. Sistem dipublikasikan dan siap untuk digunakan oleh mahasiswa serta dilakukan survey kepuasaan pengguna sistem. Survey kepuasan kepada mahasiswa dilakukan untuk mengevaluasi apakah fitur yang ditambahkan layak untuk diimplementasikan [11][12]. Sebanyak 100 orang mahasiswa FT Unsri terpilih diminta untuk mengimplementasikan sistem secara keseluruhan dan setelah itu dilakukan proses menjawab pertanyaan.

Dimana pertanyaan tersebut adalah :

- 1. Apakah tambahan fitur manajemen surat menyurat mudah dipahami sehingga mudah digunakan ?
- 2. Apakah desain tampilan fitur manajemen surat menyurat menarik ?
- 3. Apakah fitur manajemen surat menyurat yang ditambahkan bermanfaat bagi mahasiswa FT Unsri ?

Hasil jawaban setiap pertanyaan dapat dilihat pada Tabel 10 dibawah ini.

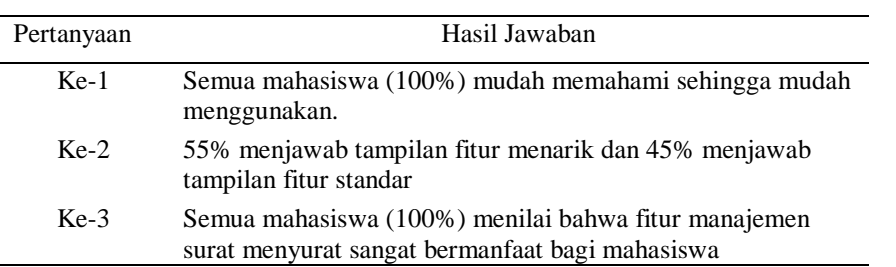

**Tabel 6**. Hasil Jawaban Pertanyaan

Dari data yang ada pada Tabel 17 menggambarkan tambahan fitur manajemen surat menyurat pada sistem pangkalan data mahasiswa FT Unsri berbasis *website* yang telah dikembangkan tersebut penggunaannya sangat mudah untuk dipahami dan fitur tersebut sangat bermanfaat bagi mahasiswa. Untuk tampilannya, para mahasiswa masih beragam pendapat.

### **4. KESIMPULAN**

- 1. Penelitian telah berhasil menambahkan Fitur Manajemen Surat Menyurat Pada Sistem Pangkalan Data Mahasiswa Fakultas Teknik Universitas Sriwijaya berbasis *website*, hasil penelitian dapat dilihat pada *website* dengan URL : [www.mahasiswa.ftunsri.id.](http://www.mahasiswa.ftunsri.id/)
- 2. Setiap tahapan penelitian mengacu pada metode *Rapid Application Development* (RAD) dengan 4 tahapan yaitu : Perencanaan Kebutuhan Sistem, Desain Sistem, Konstruksi Sistem, dan terakhir Implementasi Sistem. Penelitian tidak mengalami kendala yang sangat sulit dengan menerapkan metode RAD.
- 3. Fitur manajemen surat menyurat untuk mahasiswa telah dapat digunakan oleh semua mahasiswa FT Unsri, dimana fitur tersebut telah dites dengan metode pengujian *black box* terlebih dahulu dan semua fungsi fitur surat menyurat berjalan sesuai dengan perencanaan (*valid*).
- 4. Pada awal rilis fitur manajemen surat menyurat dilakukanlah survei kepuasan kepada beberapa mahasiswa tentang kemudahaan penggunaan, desain tampilan, dan kemanfaatan fitur. Hasil survei menunjukan bahwa para pengguna berpendapat bahwa fitur surat menyurat mudah untuk digunakan dan dipahami, para mahasiswa juga berpendapat bahwa fungsi setiap fitur yang ada sangat bermanfaat bagi mahasiswa. Maka fitur tambahan surat menyurat telah layak untuk digunakan (implementasikan). Namun untuk mengenai desain tampilan para mahasiswa masih banyak memiliki pendapat yang berbeda-beda.
- 5. Maka fitur tambahan untuk manajemen surat menyurat pada sistem pangkalan data mahasiswa FT Unsri telah layak untuk digunakan (diimplementasikan).

# **UCAPAN TERIMAKASIH**

Terima kasih disampaikan kepada yaitu :

- 1. Universitas Sriwijaya yang telah membiaya penelitian/publikasi artikel ini melalui Anggaran DIPA Badan Layanan Umum Universitas Sriwijaya Tahun Anggaran 2022 No. SP DIPA-023.17.2.677515/2022, tanggal 13 Desember 2021 Sesuai dengan SK Rektor Nomor : 0110/UN9.3.1/SK/2022 Tanggal 28 April 2022
- 2. Lembaga Penelitian dan Pengabdian kepada Masyarakat (LPPM) Universitas Sriwjaya
- 3. Pimpinan Fakultas Teknik Universitas Sriwijaya yang telah menyetujui gagasan penelitian ini.
- 4. Unit Penelitian, Pengabdian Kepada Masyarakat dan Kerjasama Fakultas Teknik Universitas Sriwijaya.
- 5. Pimpinan Jurusan Teknik Elektro Fakultas Teknik Universitas Sriwijaya
- 6. Rekan-rekan Dosen Jurusan Teknik Elektro Fakultas Teknik Universitas Sriwijaya
- 7. Rekan-rekan Mahasiswa Jurusan Teknik Elektro Fakultas Teknik Universitas Sriwijaya yang terlibat secara langsung dan tidak langsung pada penelitian ini.
- 8. Semua pihak yang terlibat pada penelitian ini.

# **REFERENCES**

- [1] D. W. Sari, A. H. Dalimunthe, and M. Sari, "PERANCANGAN SISTEM PANGKALAN DATA SRIWIJAYA BERBASIS WEBSITE DENGAN METODE WATERFALL," *J. Tekno Kompak*, vol. 16, no. 2, pp. 1–14, 2022, doi: https://doi.org/10.33365/jtk.v16i2.1502.
- [2] V. Rahmawati and S. Rosyida, "Analisa Model Rapid Application Development Dalam Membangun Sistem Informasi Sekolah Mengemudi," *Paradig. - J. Komput. dan Inform.*, vol. 22, no. 1, pp. 33–40, 2020, doi: 10.31294/p.v22i1.7177.
- [3] D. Hariyanto, R. Sastra, and F. E. Putri, "Implementasi Metode Rapid Application Development Pada Sistem Informasi Perpustakaan," *J. JUPITER*, vol. 13, no. 1, pp. 110–117, 2021.
- [4] A. H. DALIMUNTHE, D. W. SARI, and P. KURNIASARI, "The Design of Online Promotion System for Entrepreneur in Palembang City Based on Mobile Application," vol. 172, no. Siconian 2019, pp. 73–80, 2020, doi: 10.2991/aisr.k.200424.011.
- [5] D. W. SARI, A. H. DALIMUNTHE, and N. THEREZA, "Design of Mobile Application as Communication Media and Information Broadcasting for Elementary School Based on Android," vol. 172, no. Siconian 2019, pp. 81–87, 2020, doi: 10.2991/aisr.k.200424.012.
- [6] E. Orduña-Malea, "Dot-science top level domain: Academic websites or dumpsites?," *Scientometrics*, vol. 126, no. 4, pp. 3565–3591, 2021, doi: 10.1007/s11192-020-03832-8.
- [7] T. A. Kurniawan, "Pemodelan Use Case (UML): Evaluasi Terhadap beberapa Kesalahan dalam Praktik," *J. Teknol.*

*Inf. dan Ilmu Komput.*, vol. 5, no. 1, p. 77, 2018, doi: 10.25126/jtiik.201851610.

- [8] Abdul Haris Dalimunthe; Desi Windi Sari; Nadia Thereza, "PERANCANGAN SISTEM PANGKALAN DATA DOSEN FAKULTAS TEKNIK UNIVERSITAS SRIWIJAYA BERBASIS WEBSITE DENGAN METODE EXTREME PROGRAMMING," in *Seminar Nasional Avoer 13 Tahun 2021*, 2021, no. 1, pp. 239–248, [Online]. Available: http://ejournal.ft.unsri.ac.id/index.php/avoer/article/view/857.
- [9] P. Ammann and J. Offutt, *Introduction to Software Testing*. Cambridge University Press, 2016.
- [10] T. S. Jaya, "Pengujian Aplikasi Dengan Metode Blackbox Testing Boundary Value Analysis (Studi Kasus: Kantor Digital Politeknik Negeri Lampung)," *J. Inform. J. Pengemb. IT*, vol. 3, no. 2, pp. 45–48, 2018, doi: 10.30591/jpit.v3i1.647.
- [11] D. W. Sari, A. H. Dalimunthe, and M. Sari, "Penambahan Fitur Laporan Pengerjaan Sholat Dan Hapalan Al-Qur'an Pada Aplikasi Media Komunikasi Siswa SDIT," *J. Tekno Kompak*, vol. 15, no. 2, p. 180, 2021, doi: 10.33365/jtk.v15i2.1172.
- [12] A. H. Dalimunthe, D. W. Sari, T. Elektro, U. Sriwijaya, A. Mobile, and P. Usaha, "Penambahan Fitur Voucher Digital Pada Aplikasi Mobile Media Promosi Elektronik Pelaku Usaha Di Kota Palembang," no. November, pp. 445–452, 2020, [Online]. Available: http://ejournal.ft.unsri.ac.id/index.php/avoer/article/view/204/158.